[Info-center](https://zhiliao.h3c.com/questions/catesDis/145) **[韦家宁](https://zhiliao.h3c.com/User/other/45926)** 2020-05-21 发表

## 组网及说明

为了能够实时的收取交换机的syslog信息,需要在交换机部署info-center,同时在IMC纳管相应的设备 ,即可实现实时收取交换机的syslog信息。

IMC版本为PLAT 7.3 E0506P03

S5110的版本如下: H3C Comware Platform Software Comware Software, Version 5.20.99, Release 1110 Copyright (c) 2004-2016 Hangzhou H3C Tech. Co., Ltd. All rights reserved. H3C S5110-52P uptime is 4 weeks, 2 days, 20 hours, 4 minutes

H3C S5110-52P 128M bytes DRAM 32M bytes Flash Memory Config Register points to Flash

Hardware Version is REV.A Bootrom Version is 111 [SubSlot 0] 48GE+4SFP Hardware Version is REV.A

配置步骤

S5110 syslog部署:

info-center enable info-center loghost 10.190.8.7

## IMC纳管S5110交换机:

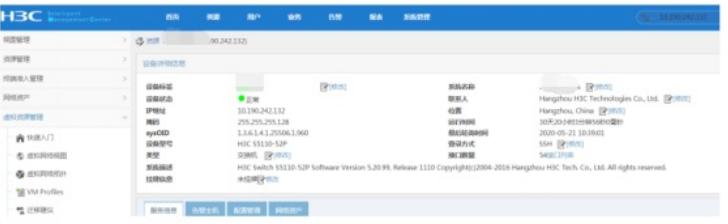

在IMC的"告警"-"syslog管理"-"浏览syslog"通过搜索设备的IP,即可看到该交换机发送上来的syslog:

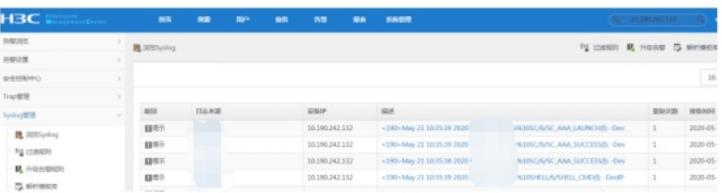

## 通过点击"描述"下的信息,可以查看到具体的syslog信息:

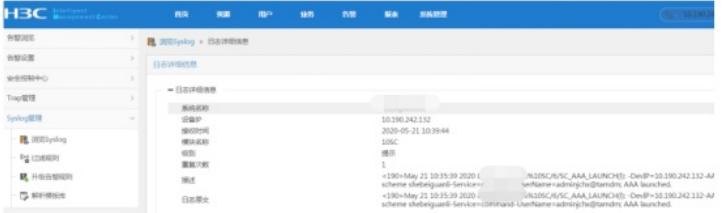

至此, S5110交换机syslog典型组网配置案例已完成!